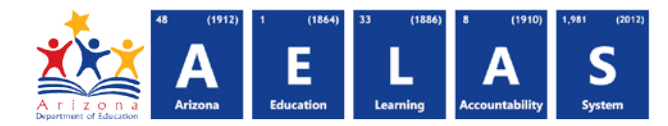

## **CRS10 Course/Section Data Verification Report**

The CRS10 (Course/Section Data Verification report) displays all the course data that have been submitted by a school or LEA, such as the Course ID, Course Title, and the time and location of each course.

*Note: Select a Fiscal Year in the upper-right corner before running the report*

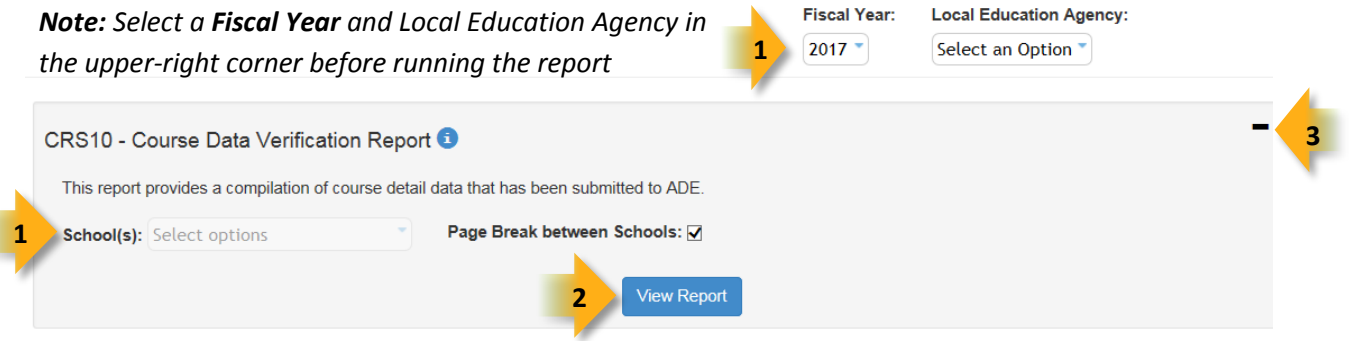

- **(1) Reporting Parameters:** Users must choose a School from the drop-down menu.
- The **Page Break between Schools** checkbox displays each school on a separate page. This is only applicable for LEAs with permissions to view submissions from multiple schools.
- **(2) View Report:** Queries results (shown on Page 2).
- **(3) Collapse:** To provide more room for viewing the report, the button collapses the interface:

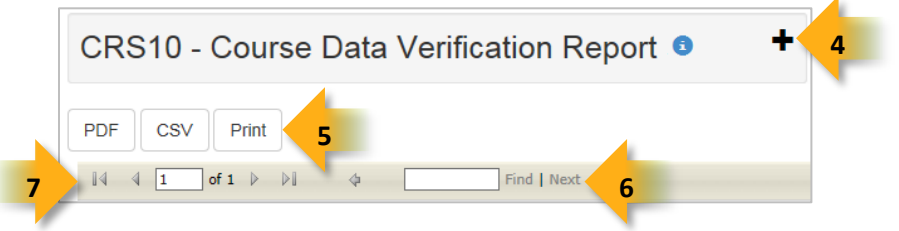

**(4) Expand:** Click the **+** icon of a collapsed report to expand the search interface.

**(5) PDF/CSV/Print:** Selecting **PDF** prompts to save or open the report as a PDF file. Selecting **CSV** prompts to save or open the report as an Excel document. Selecting **Print** displays the report in a print preview window. Click the printer icon to print the report as it appears on the screen.

**(6) Search:** Type the name of entity, or part of a name, to quickly scan the report. Matches are highlighted blue.

**(7) Navigation:** The **A** and **b** buttons move forward and backward, one page at a time. The **14** and **buttons** move to the first and last page, respectively. A specific page number can be entered in the textbox, followed by hitting **Enter** on the keyboard.

## **ADE Quick Reference Guides AzEDS Reports**

**10** 

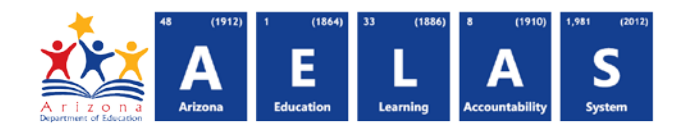

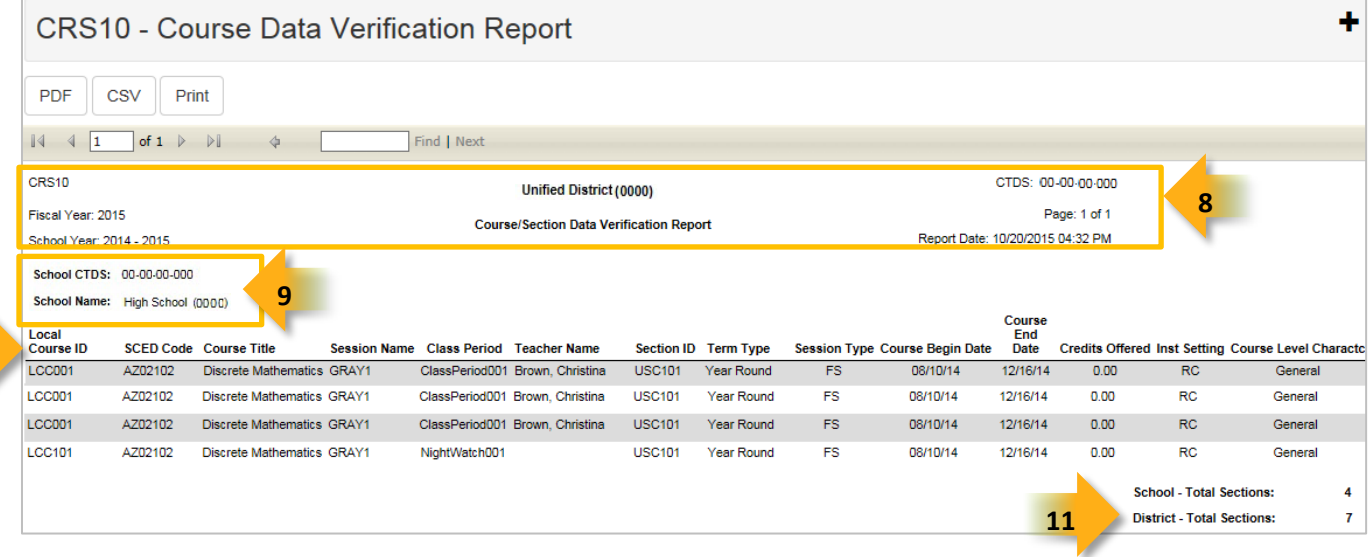

**(8) Header:** The report name, fiscal year, and school year display on the top-left corner each results page. The school/LEA and long report name display on the center of each results page. The CTDS number, page number, and date of the report display on the top-right corner of each results page.

**(9) Sub-Header:** The School CTDS and school name display above the reporting results. If the **Page Break between Schools** box is checked on the search interface, each section displays on a separate page.

**(10) Report Information:** The following information is listed per course:

- **Local Course ID:** The identification number supplied by the school or LEA.
- **SCED ID:** The identification number supplied by U.S. Department of Education.
- **Course Title:** The name of the course supplied by the school or LEA.
- **Session Name**: The name of the session in which the course takes place, supplied by the school or LEA.
- **Class Period:** Indicates the time of day of the course (Morning, 3<sup>rd</sup> Period, Period002, etc.).
- **Teacher Name:** The first and last name of the instructor responsible for the course.
- **Section ID:** The STC identification number defined for a campus based on the classroom, subject and instructor.
- **Term Type:** Indicates which term the course takes place (Fall/Summer semester, 1<sup>st</sup>/2<sup>nd</sup>/3<sup>rd</sup> quarters, etc.).
- **Session Type:** Indicates the type of session for that course (semester, intersession, long session, etc.).
- **Course Begin Date:** The date the course begins.
- **Course End Date:** The date the course ends.
- **Credits Offered:** The number of credits available for passing the course.
- **Instructional Setting:** Indicates course's environment (classroom, self-study, computer-based, virtual, etc.).
- **Course Level:** Indicates the level of the course (advanced, basic, technical, dual credit, honors, etc.).

◊**Note:** All code values are the same as SAIS code values.

**(11) Totals:** Displays the total number of sections submitted by the school. When running the report for multiple schools, the **District Total** displays at the end of the report.